**Q** Quality Corporation

# 第二回クオリティ製品分科会

## クオリティ株式会社 クオリティ株式会社 **2009** 年 **2** 月 **2009** 年 **2** 月

**1**

 $\Omega$ **© 2009 Quality Corporation All rights reserved.**

## お客様運用事例

第二回クオリティ製品分科会では、お客様が**QND**を いかにして活用されているかをご紹介いたします。

今回は製品分科会の座長を務めていただいております、 シーズ・スリー様にご協力をいただき、乃村工藝社様で の運用事例を参考とさせていただきました。 乃村工藝社様では**PC**の導入から返却までの**PC**ライフ サイクルにおいて、**QND**を幅広く運用されております。 この事例をお客様の運用へのご参考としていただきたいと 思います。

## **QND**導入経緯

日経コンピュータ記事内容抜粋

内装デザイン大手の乃村工藝社は、そうした一社だ。現在管理する**2200**台の**PC**を、インベントリから業務アプリ の配布まで一つのツールで実現している。最近で新機能を使い始めたのは**2006**年。運用管理ツールが集めた情報を 基にソフトウェアのライセンス管理をしている。

契機となったのはベンダー主催の勉強会だ。情報システム子会社であるシーズ・スリーの竹下憲隆マネージャは 「ツールの導入時期は全ての機能を把握していたわけではなかった」と打ち明ける。勉強会でファイルの配布機能 が有効であることを知り、**2004**年後半にウイルス対策ソフトの定義ファイル配信に使い始めた。

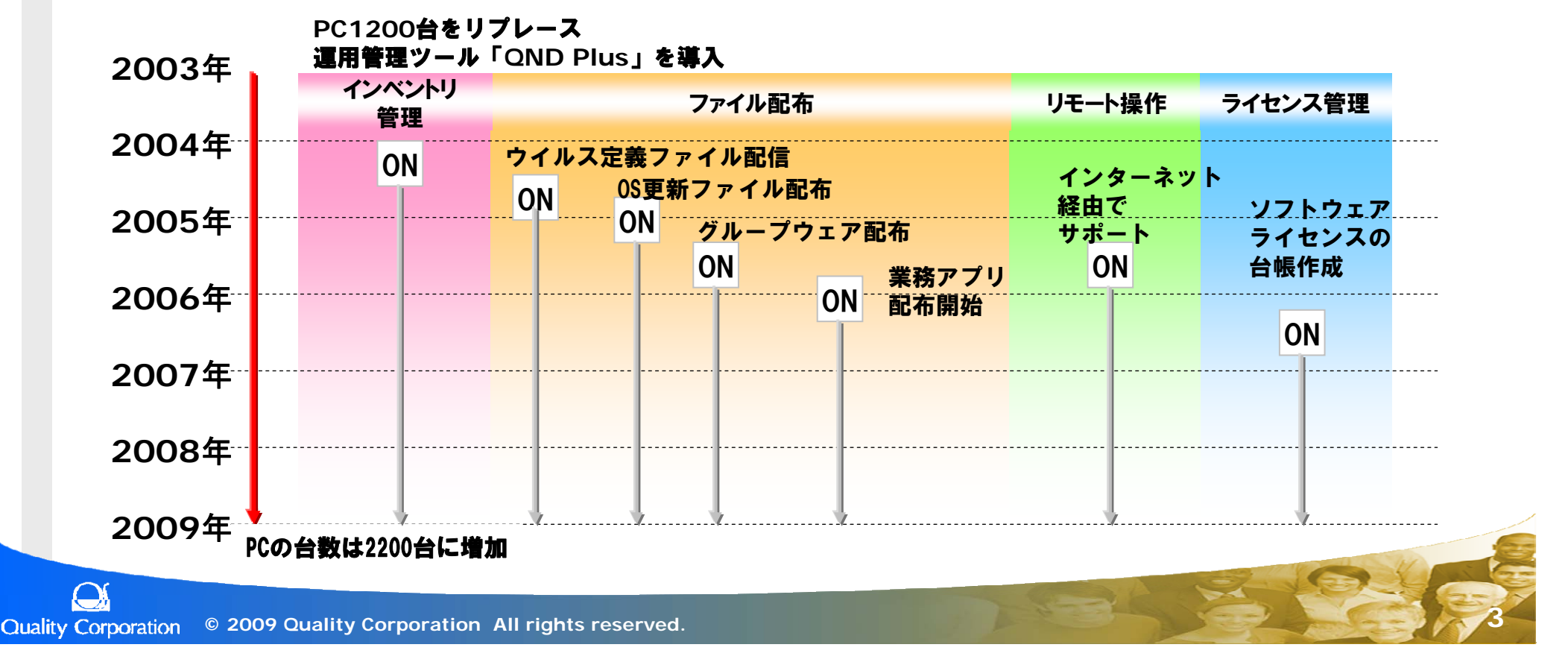

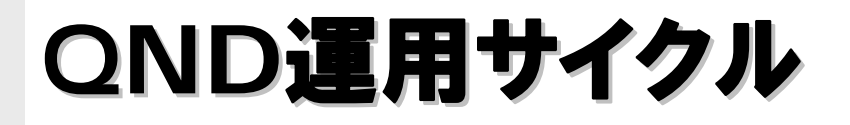

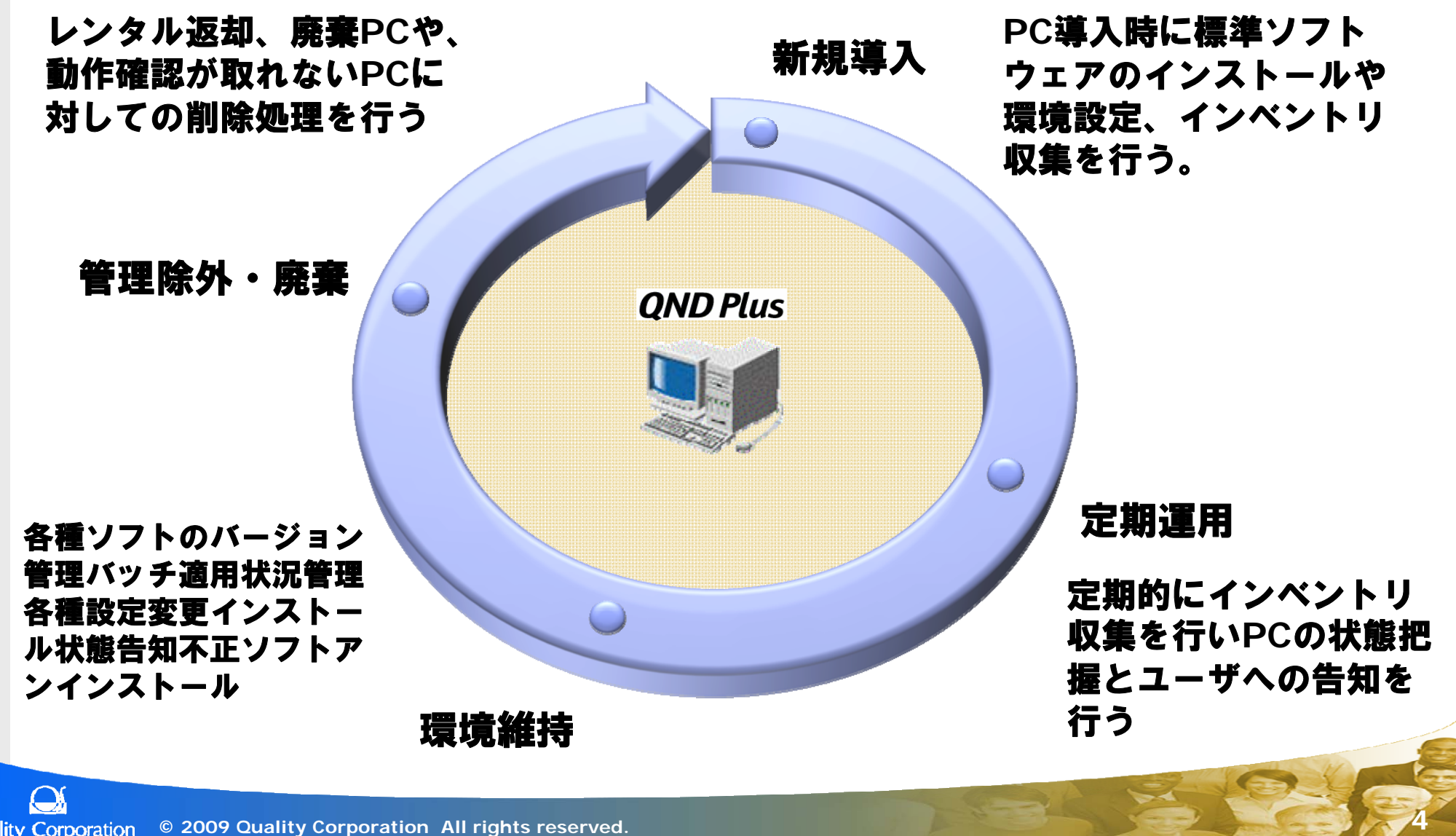

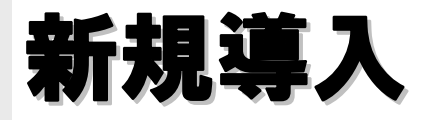

**PC**の導入時に**QND**を利用し各設定やソフトウェアのインストー ルを行い、管理対象**PC**登録、設定などの工数削減を行います。

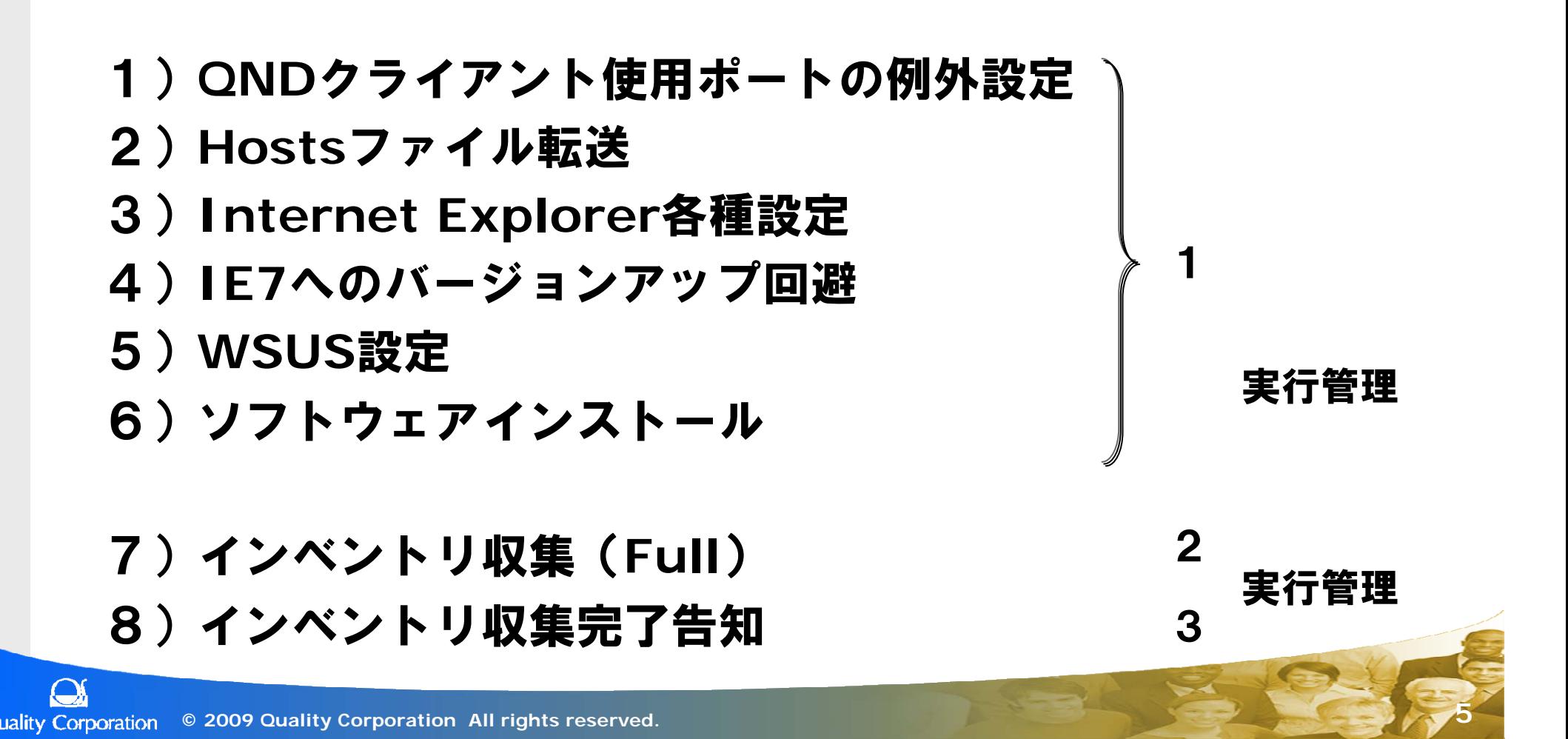

## 新規導入

## 1) QNDクライアント使用ポート例外設定

クオリティ提供の**SetWinFW.exe**を実行す ることでクライアント**PersonalFirewall** に例外設定を行い、**QND**クライアントで必要な ポートでの通信が可能となり**QND**サーバ、コ ンソールからの操作が可能となります。

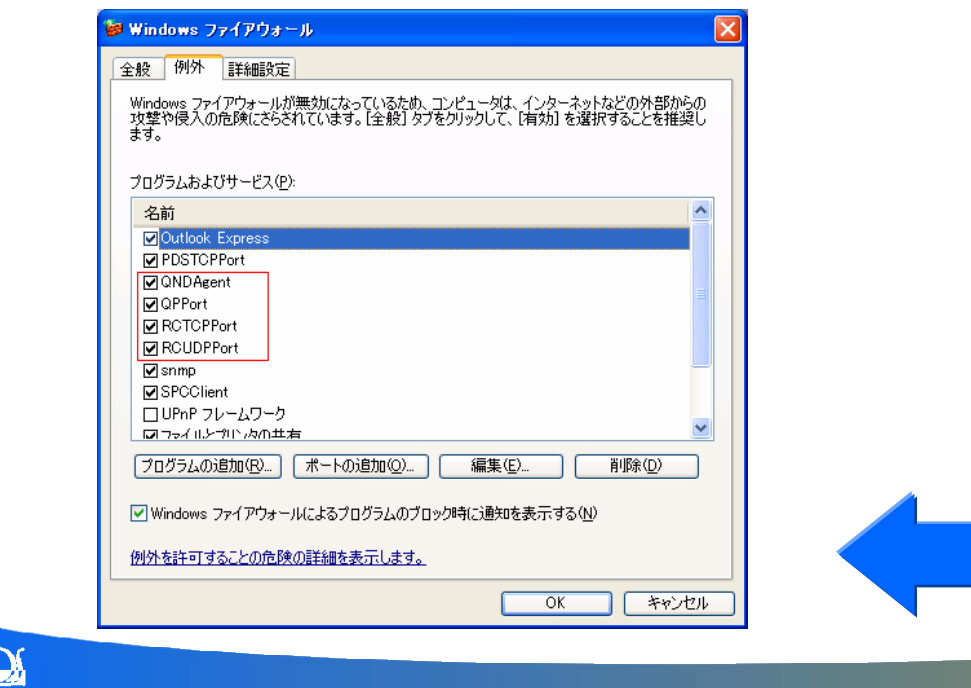

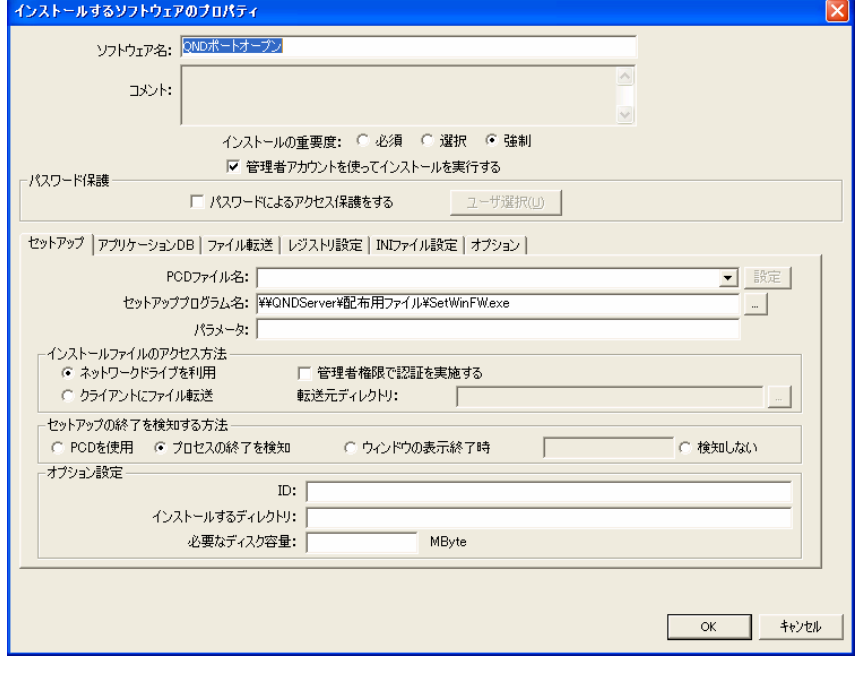

**6**

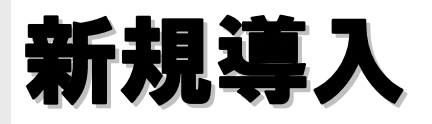

## 2)**hosts**ファイル転送

配布→転送機能を利用しクライアントに**hosts** ファイルの転送を行う。 **Windows**ディレクトリへの配布なので**SU**を利 用して強制に設定します。

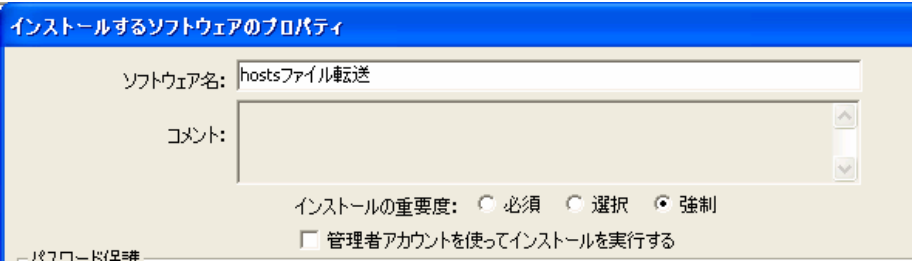

**7**

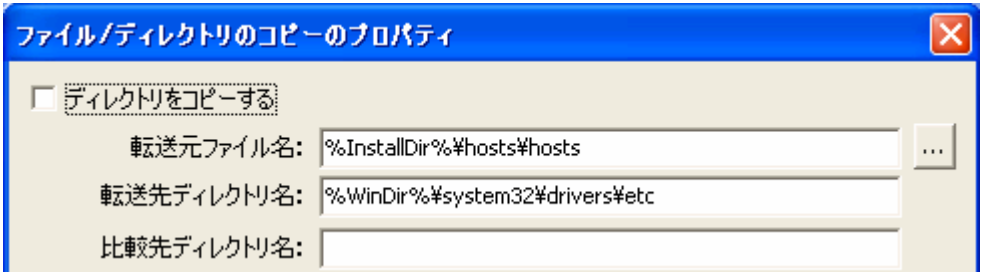

**Hosts**ファイルとは**TCP/IP**を利用するコン ピュータにおけるホスト名のデータベースで、 **IP**アドレスとホスト名の対応を記述したテキス トファイルである。

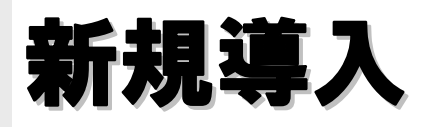

## 3) Internet Explorer設定

・信頼済みサイトの設定:

#### 勤怠システム、**e**ラーニングなどポップアップ表示されるサイトへの対応、

また基幹システムの入れ替えの際に利用

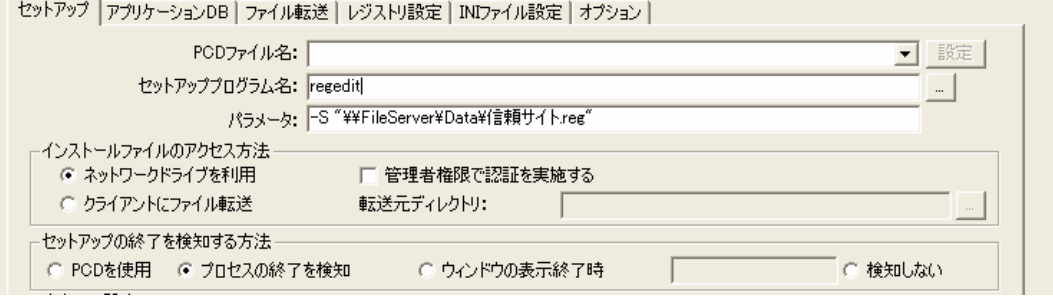

#### ・プロキシ設定

クライアントPCのプロキシ サーバー設定を配布機能を利用し変更できます。

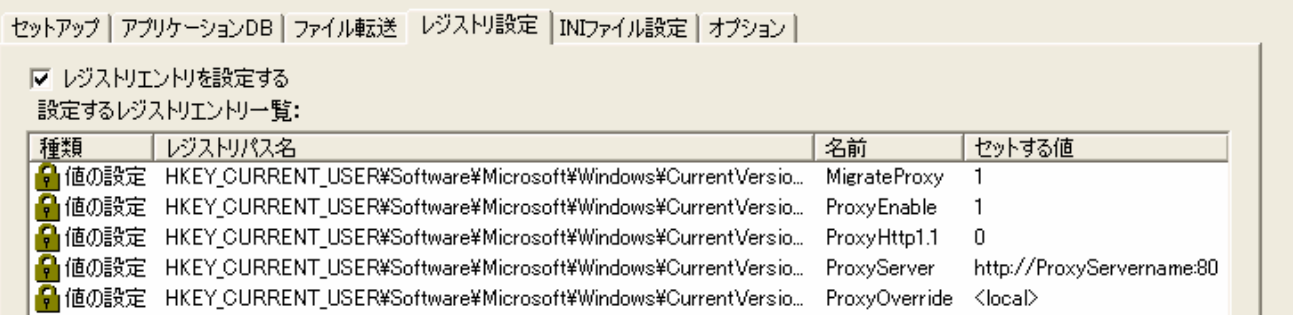

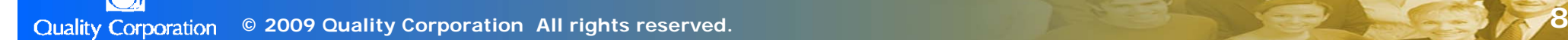

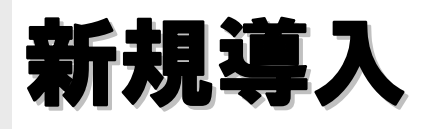

## 3) Internet Explorer設定

・デフォルトサイトの設定 ブラウザ起動時に表示されるページを 社内指定のページに配布機能を利用し 設定します。

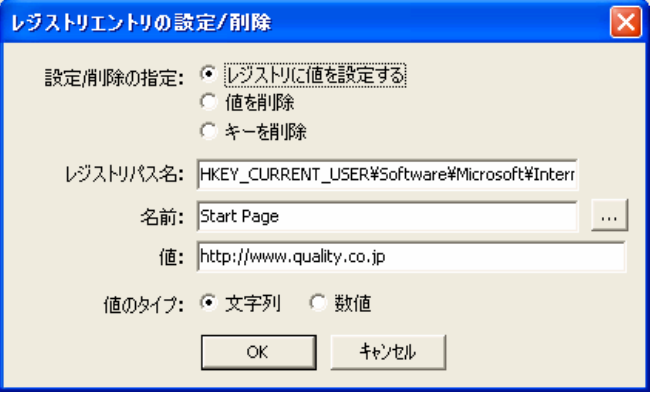

・インターネットオプションの **[**詳細設定**]-[**印刷 **] -[**背景の色イメージを印刷する **]**

**Web**ページを印刷する際に、背景を含めて 印刷する設定を配布機能利用し設定します。

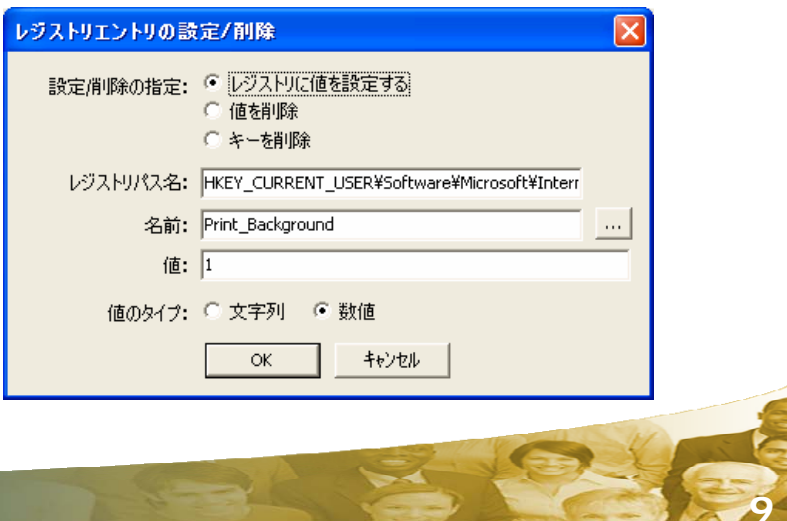

**© 2009 Quality Corporation All rights reserved.**

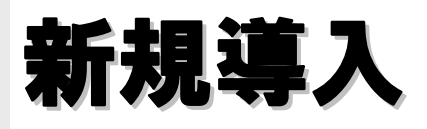

## 4) Internet Explorer7バージョンアップ回避

・社内システムの関係上**Internet Explorer**が**Windows Update**などで 自動的にバージョンアップされることを回避していました。 (現在では社内システムが対応し、回避の必要がなくっています)

配布機能のレジストリ編集機能を 利用しクライアントのレジストリ 設定を変更します。

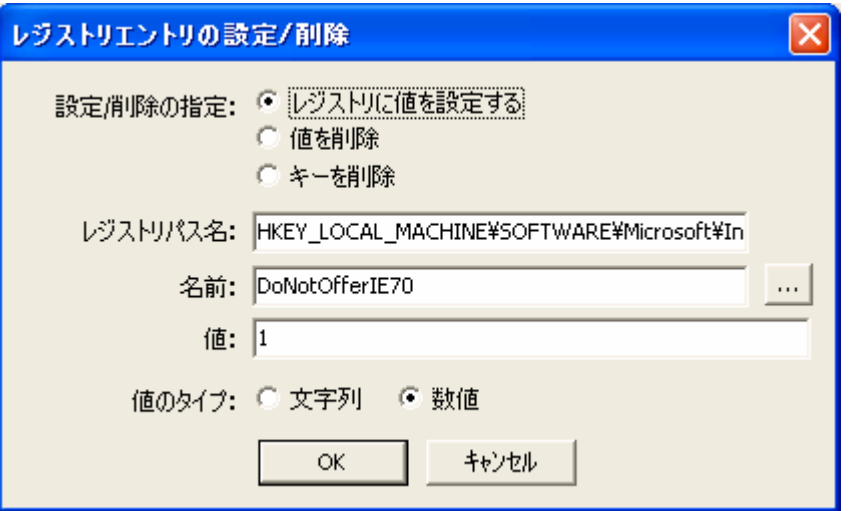

## 新規導入

## 5)**WSUS**

**OS**に標準で装備されている自動更新を、社内に設置されている**WSUS**に接続す る設定を行い、クライアントをセキュリティのリスクから守ります。

- ・**Automatic Updates Service(wuauserv)**を停止します。
- ・**LastWaitTimeout** レジストリ キーを削除します。
- ・**DetectionStartTime** レジストリ キーを削除します。
- ・**NextDetectionTime** レジストリ キーを削除します。
- ・Automatic Updates **Service(wuauserv)**を起動します。

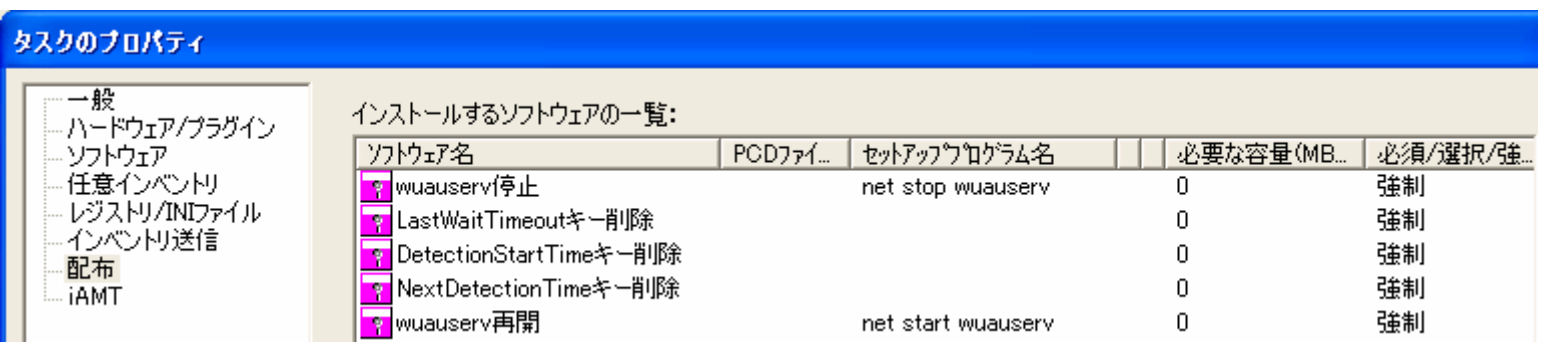

## 新規導入

### 6)ソフトウェアインストール

**AD**に参加しているクライアントはソフトウェアのインストールを行う権限を持っていま せん。社内で必要なソフトウェアは**SwitchUser**機能を利用し管理者権限でインス トールを行います。

社内で利用する全てのソフトウェアは**QND**で インストールすることが可能となっています。

但し、一部ソフトウェアに関してはシリアル入力 などの関係上、**QND**だけでインストールが可能と ならない場合があります。(**AutoCAD**・**VectorWorks**)

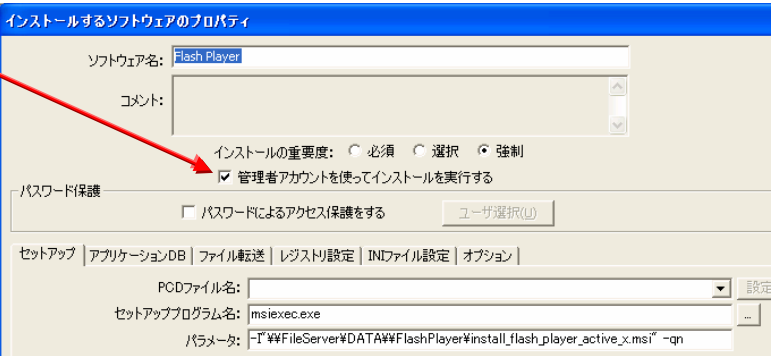

**MSOffice**・**Adobe Flash**・ウイルスソフト・**QuickTime**・ログソフト・圧縮解凍ソフト・ その他ユーティリティなど**WSUS**以外のパッチ、アプリケーションの**DLL**置換などで利用して います。

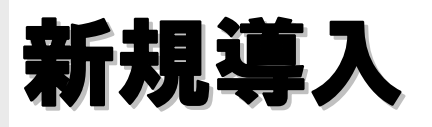

## 7)初回インベントリ収集 7)初回インベントリ収集

初回インベントリ収集では**PC**の状態を把握するためハード・ソフトとも**Full**で収集 を行います。タスク時にはあえて画面にアニメーションダイアログを表示させ(メッ セージ含む)、実行中であることを認識させます。

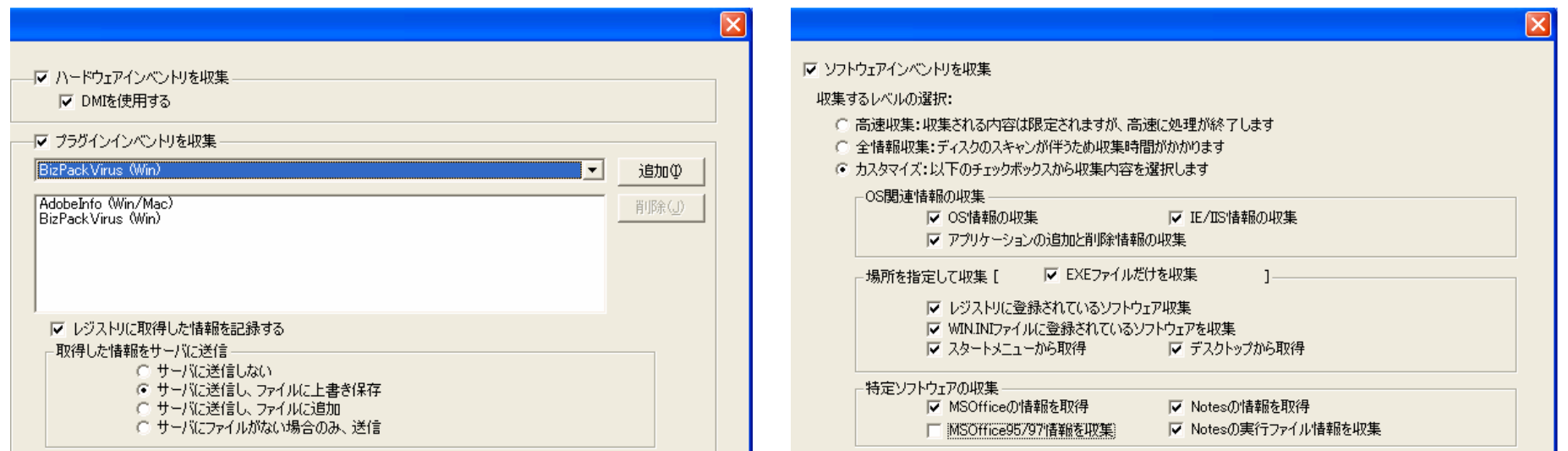

上記の設定にプラスして**Winny**や**WinMX**などファイル交換系ソフトのインベン トリを「独自に収集」にて設定を行っています。

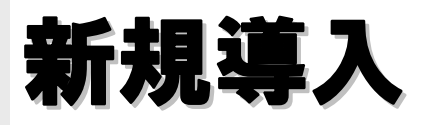

## 8)インベントリ収集管理用告知 8)インベントリ収集管理用告知

#### 初回インベントリ収集後に実行管理機能を利用し、インベントリ収集完了告知の タスクを呼び出します。

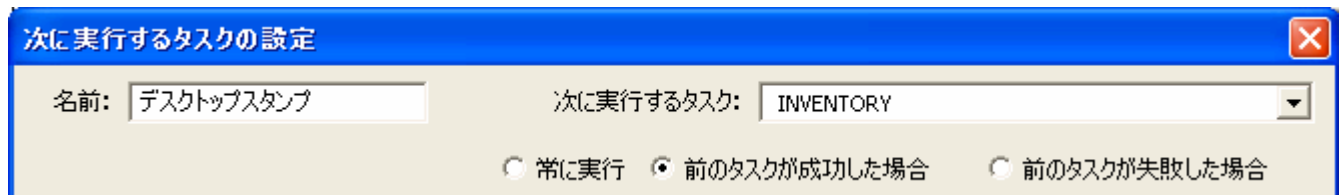

## デスクトップスタンプ機能でクライアント 画面の右上にスタンプで告知を行います。

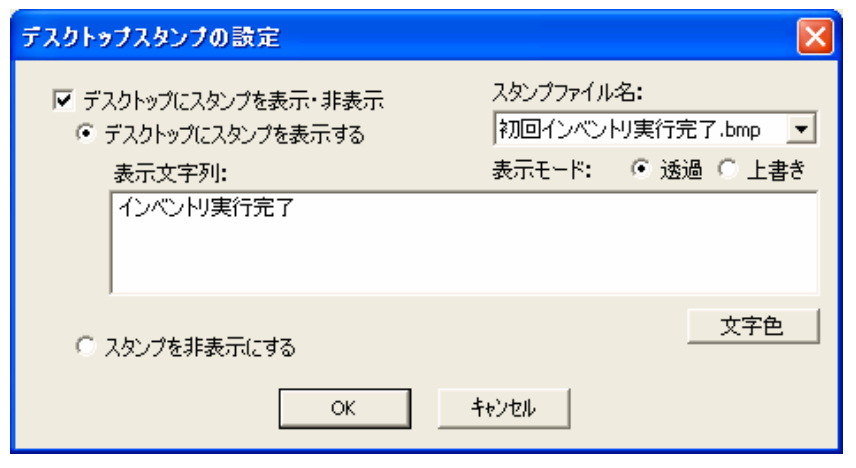

初回実行を意味します

**© 2009 Quality Corporation All rights reserved. <sup>14</sup>**

**Quality**

**Ver.1.0**

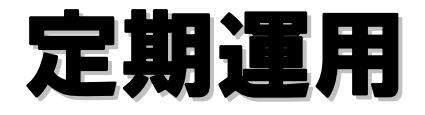

### 毎ログイン時にインベントリの収集を行い、クライアントのソフトウェアイン ストール状況、各種設定状態を把握します。

1)簡易インベントリ収集

## 2)フィルタ設定によるソフトウェアベージョン管理

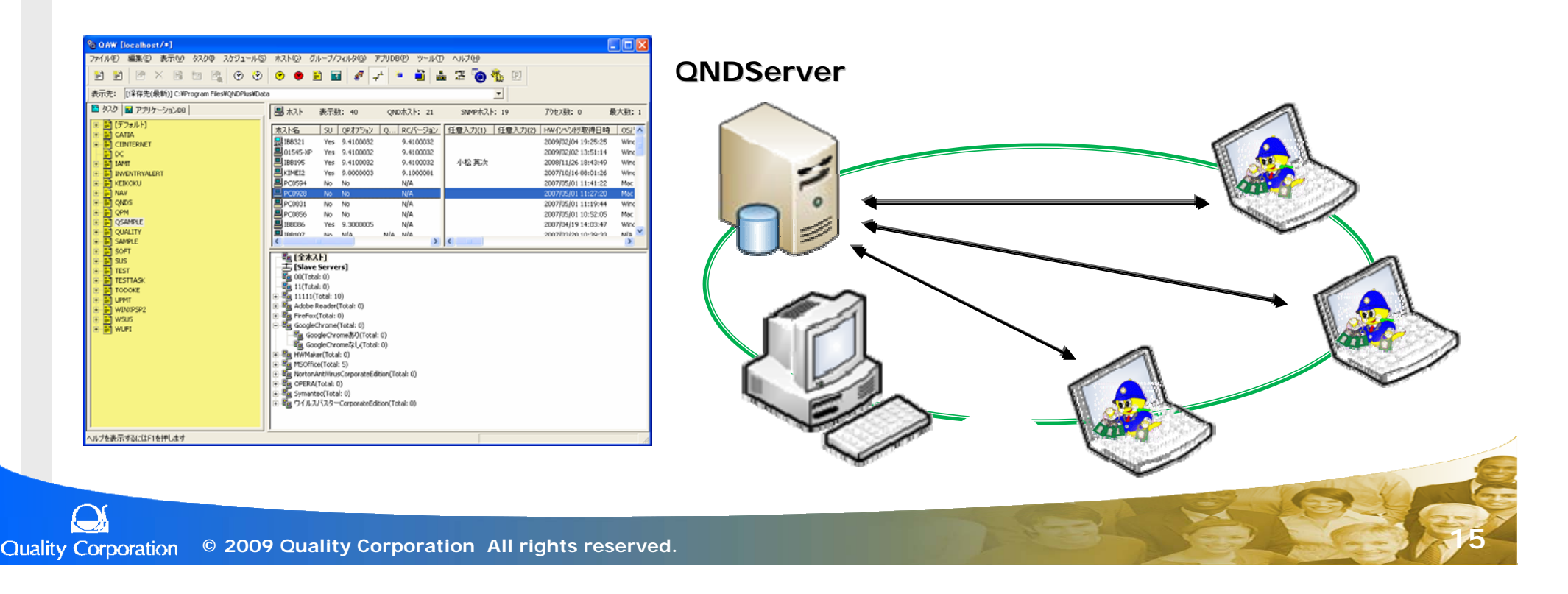

## 定期運用

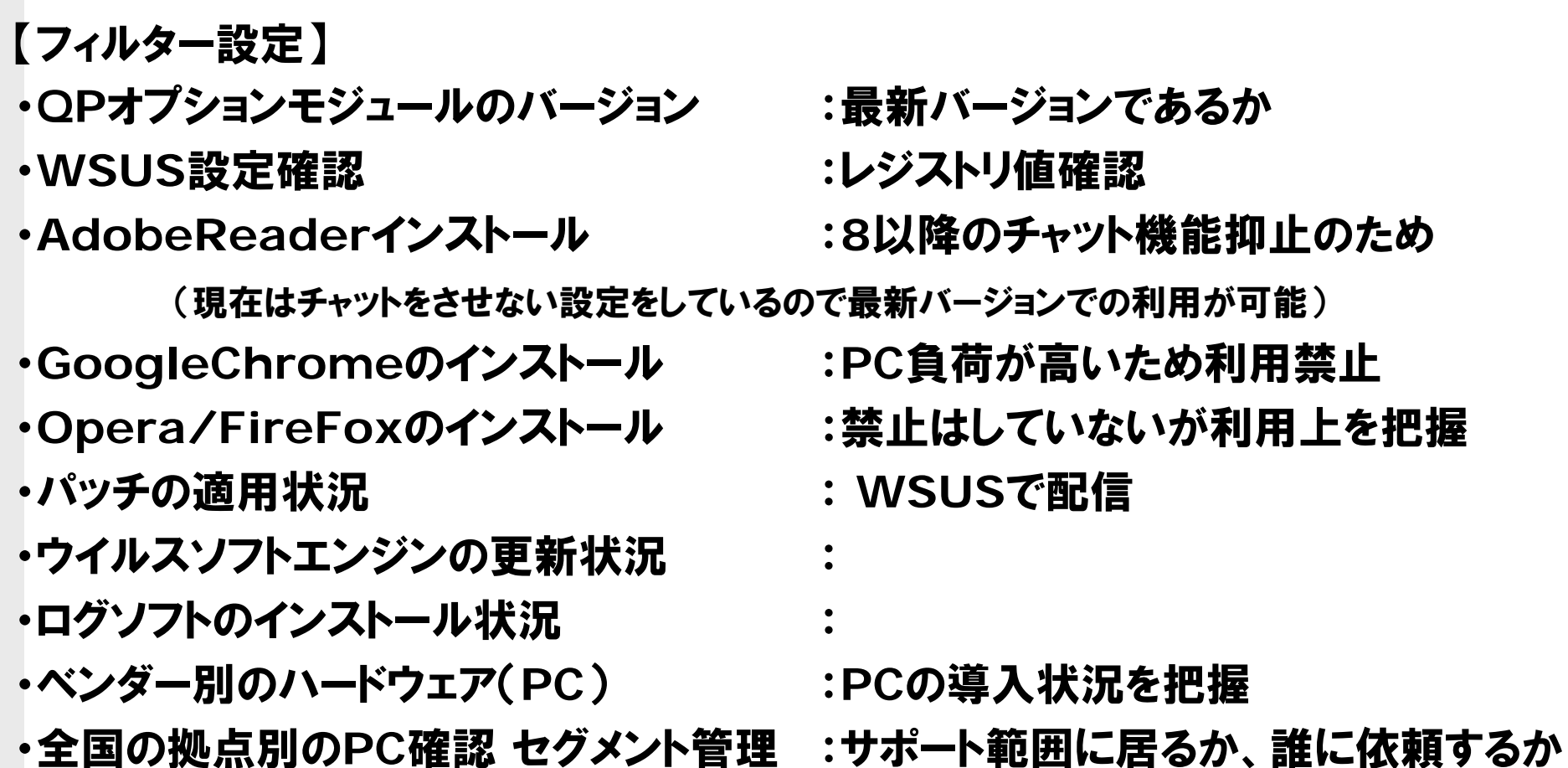

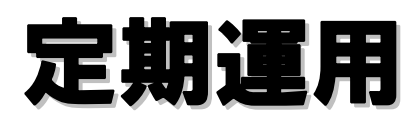

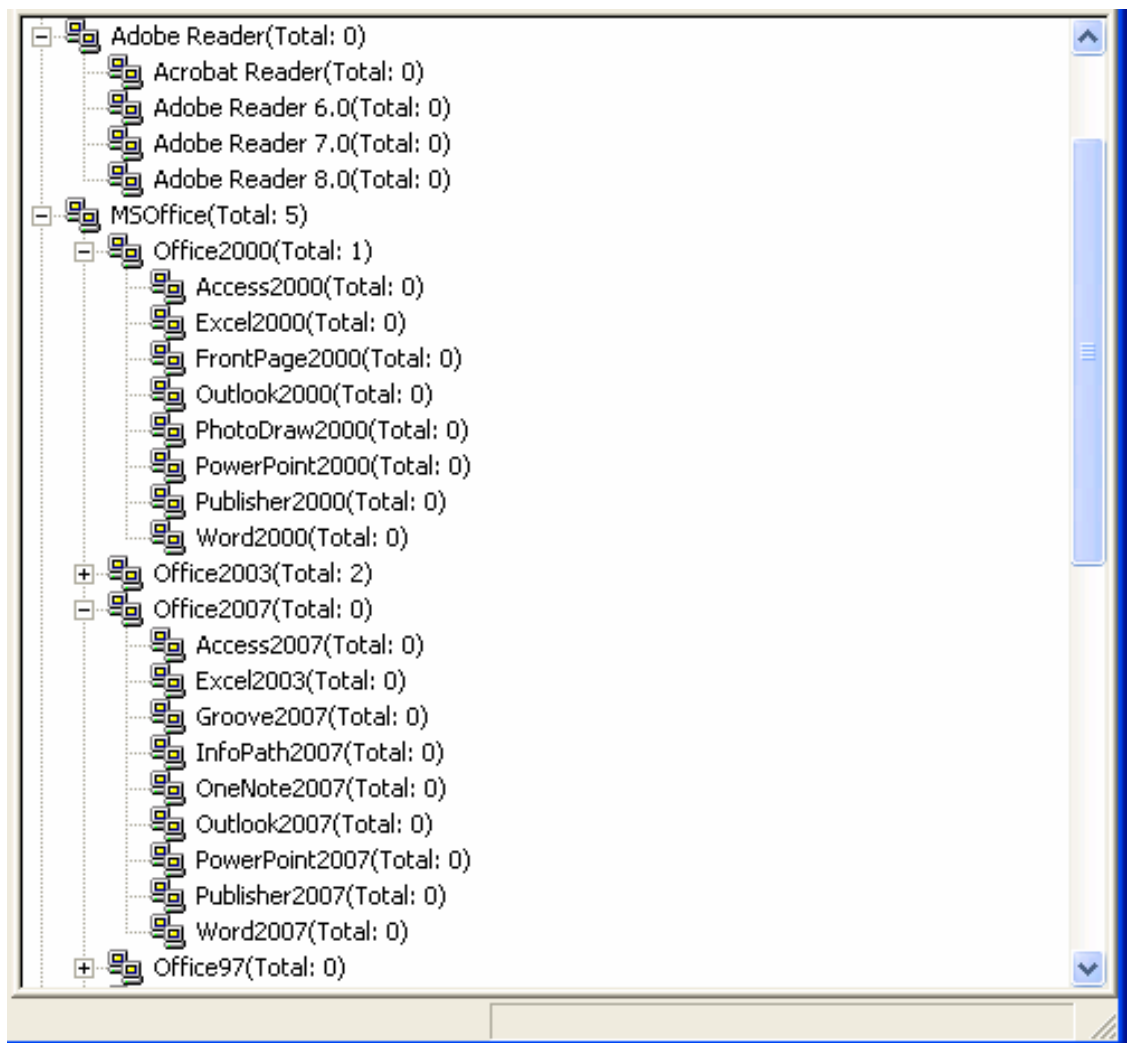

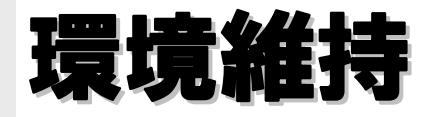

- 1)フィルタに連動した強制インストール
- 2)ウイルスソフトと**HotFix**の適用状況を画面に告知
- 3)グループウェアの社内**FAQ**とリンク
- 4) **AdobeReader**のバージョン管理
- 5) **Google**利用確認及びアンインストール
- 6) **WSUS**設定復旧
- 7)社屋移転、部署移動に伴うプリンタドライバ変更

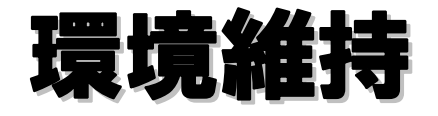

#### 1)フィルタに連動した強制インストール

定期運用で設定しているフィルタ設定において **QP**オプションが最新でない**PC** と**WSUS**設定が 有効になっていない**PC**に対しては、フィルタに 対し毎ログオン時のタイミングでスケジュールを 設定し、強制的にインストールを行います。

**QP**オプションと**WSUS**フィルタの登録数が同一であること

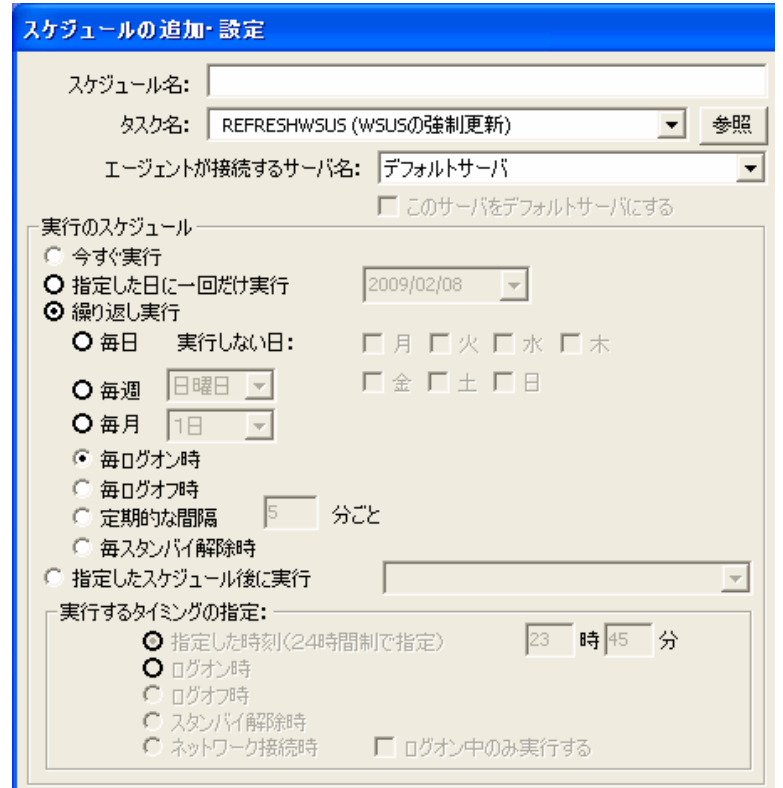

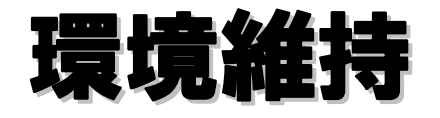

## 2)ウイルスソフトと**HotFix**の適用状況を画面に告知

収集した情報に基づき適用状況を **DeskTopStamp機能により画面** 右上に表示させます。 スタンプの色で適用状況が判断でき、 またコメントには適用バージョンを表示 することより**PC**の状態をユーザが判断 できるようにします。

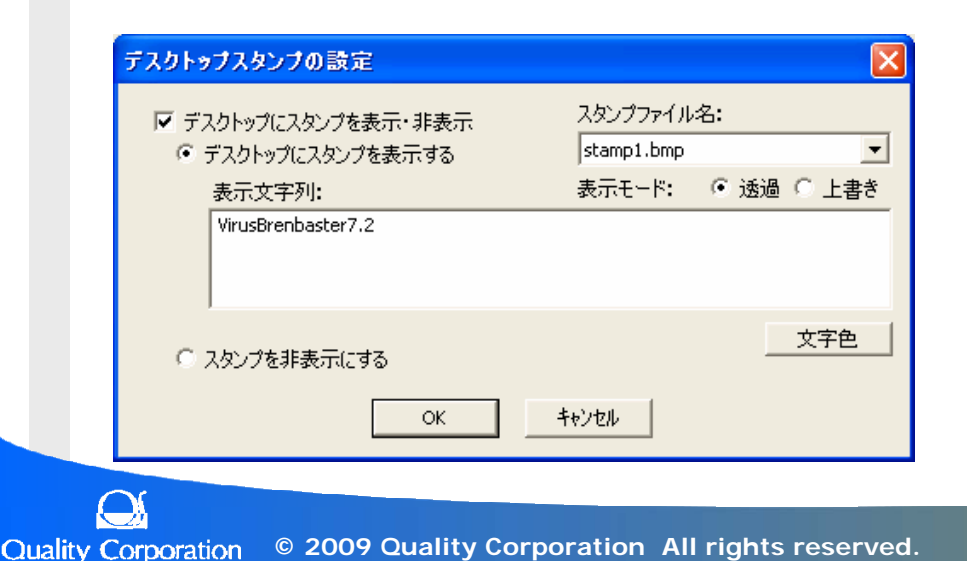

色は適用状況を意味し、 バージョンは使用タスクを意味します

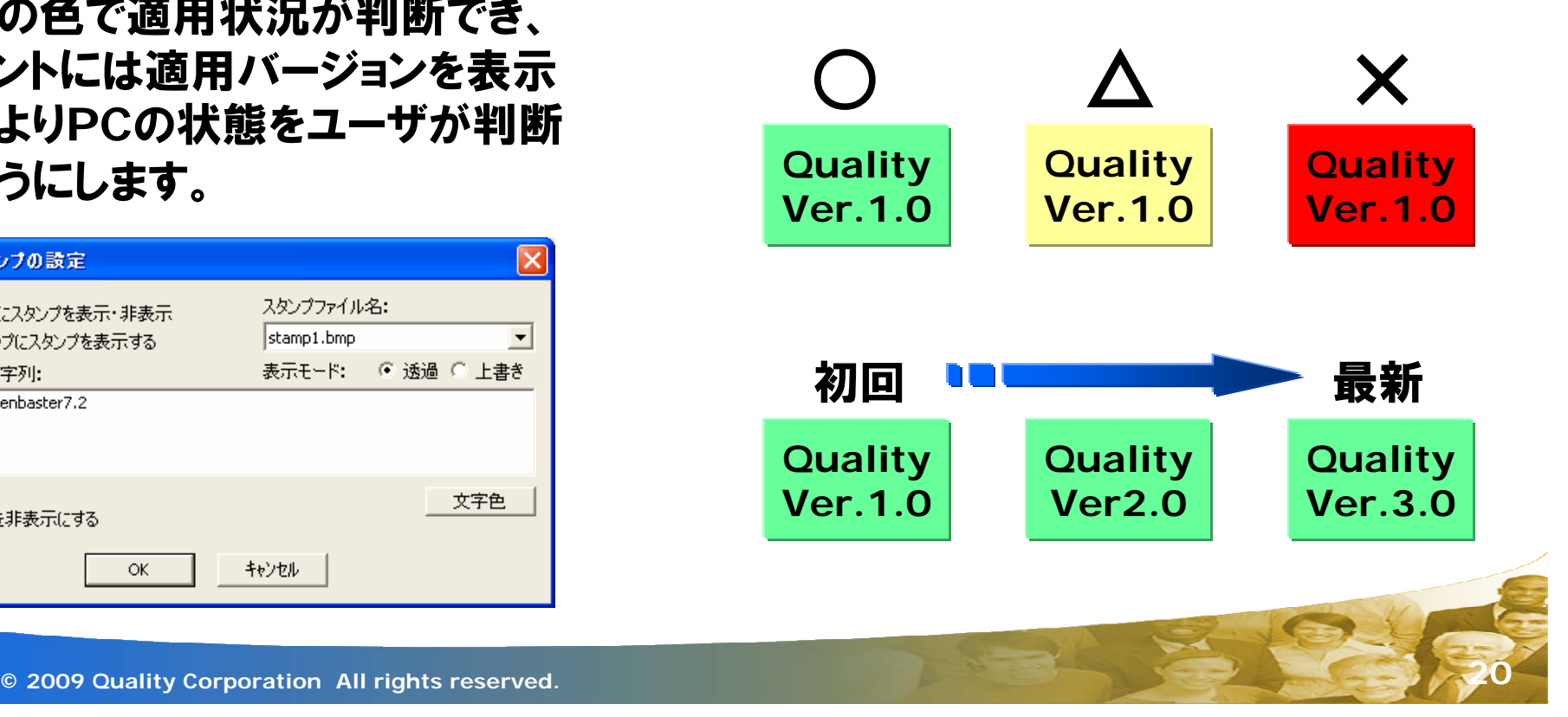

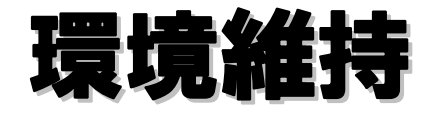

#### 3)グループウェアとのリンク

グループウェアのシステム利用案内には前述されたスタンプについて説明されています。 各種ソフトウェアのインストールが可能な様にボタンが設定(エージェントリンク)されてい る復旧ボタンをクリックすることで、ボタンにリンクされているエージェントが実行され最 新の状態が維持されます。

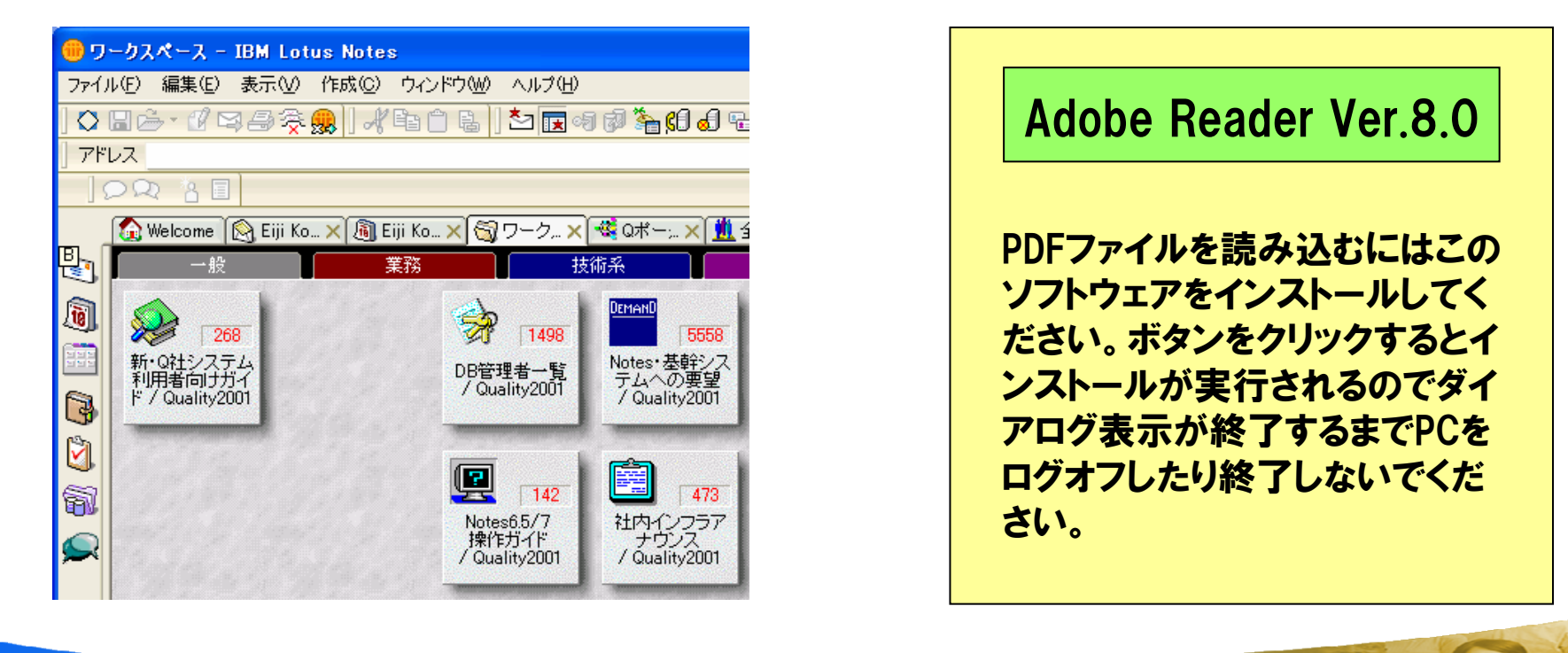

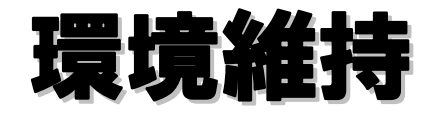

### 4)社内**FAQ**でのバージョン統一

社内で利用する**AdobeReader**のバージョンを統一し、共通の環境で**PDF**ファイルを 参照できるように管理をしています。 社内標準はバージョン**8**で統一を行っています。 インストール時にはユーザーに状況がわかるよう**bat**ファイル作成され**Dos**画面に進行 状況が表示されます。

以前ではチャット機能があるバージョン**8**以降のインストールは認められていなかったが チャット機能を利用できなくする方法が判明したため、現在では最新バージョンが利用で きるようになっている。

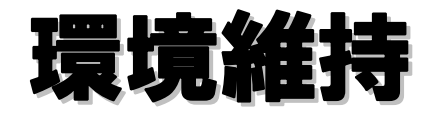

## 5) **GoogleChrome**利用確認及びアンインストール

社内でポリシーとして**GoogleChrome**の利用が禁止されており、設定されているフィ ルタに対して、強制アンインストールがスケジュール設定されてされてます。

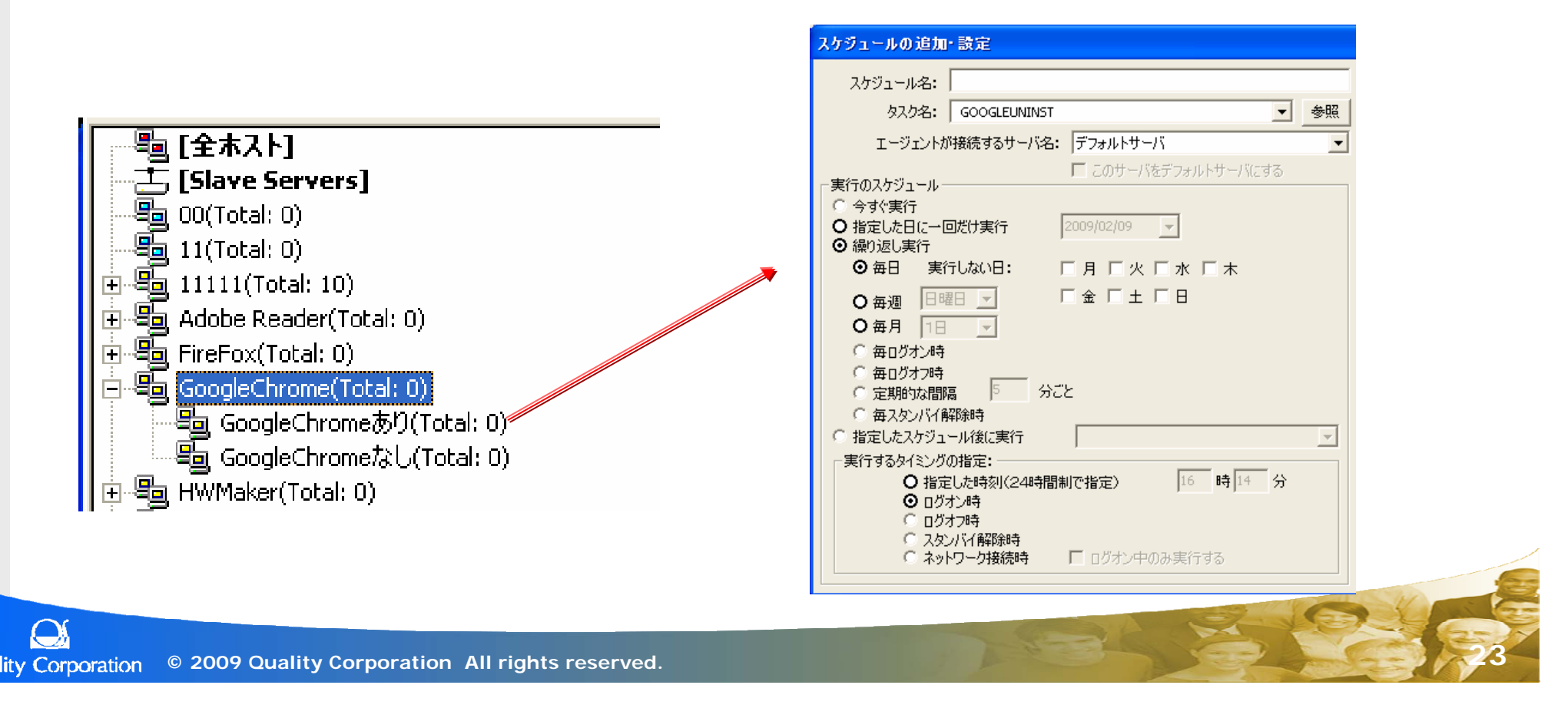

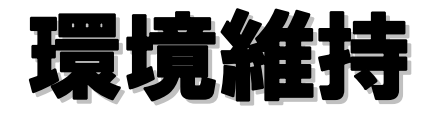

### 6) **WSUS**設定復旧

定期集のレジストリ情報において**WSUS**のレジストリ値が正常でないクライアントをフィ ルタにより確認できます。 グループウェアの社内**FAQ**で設定を復旧するボタンが設定され、**QND**エージェントがリ ンクされています。

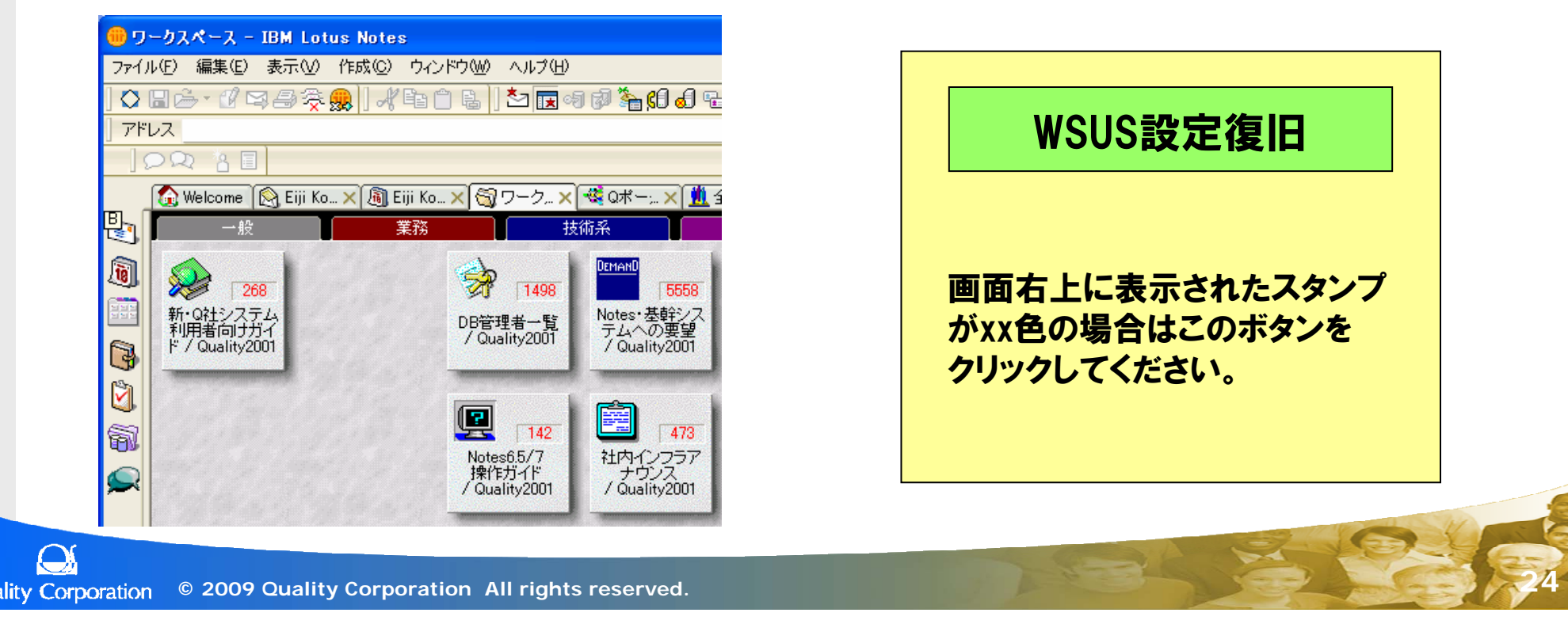

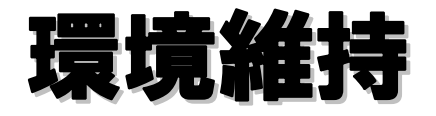

#### 7)社屋移転、部署移動に伴うプリンタドライバ変更

グループウェアの社員情報で自分の席位置を確認できるボタンが設定されており、ボタ ンをクリックすると自分の席位置と、近辺のプリンタが確認できます。 プリンタをクリックするとインストールされているプリンタドライバが削除され、指定したプ リンタドライバがインストールされます。

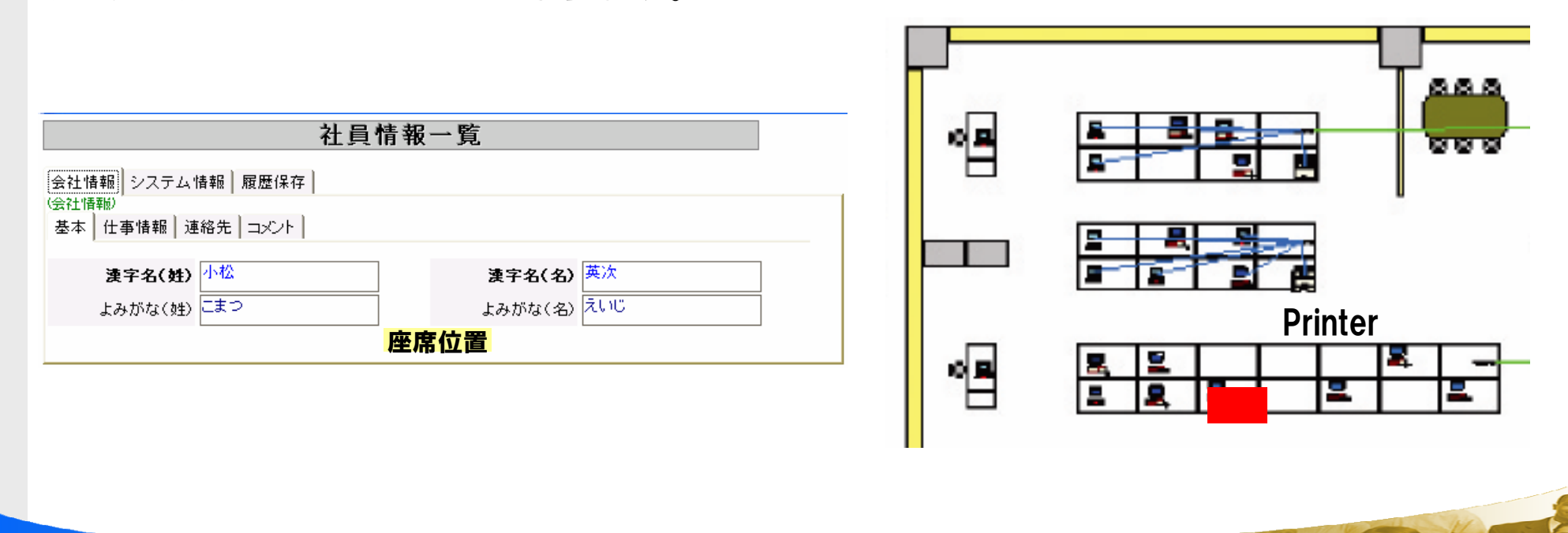

**© 2009 Quality Corporation All rights reserved. 25 Quality Corporation** 

## 管理対象除外

インベントリが指定日からで一年以上収集されない**PC**は**AD**上の登録を消すようにして いる。(**1**年に**1**度メンテナンス)

海外出張や通信不可**PC**は対象外としている

※ドメインにログオンできないため、ユーザから問合せがあり**PC**の存在が確認できます。 (今年は**90**台外し**40**台から連絡あった)

**ActiveDirectory**

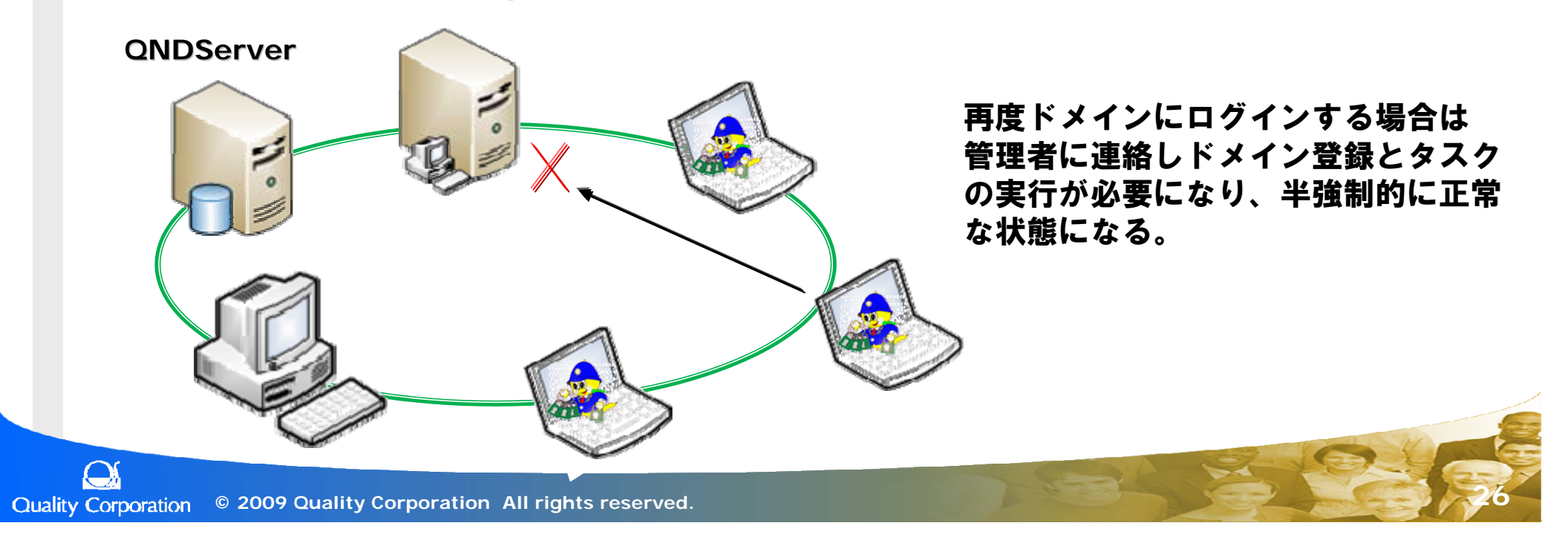

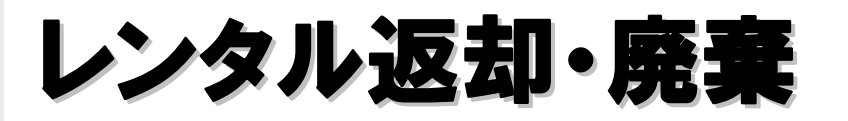

 $\Omega$ 

## 人事部門またはPC設定部門より連絡があった場合に廃棄処理、 **ADからの削除を行います。**

## 設定部門ではデスクトップスタンプの削除、データの削除を行います。 設定部門ではデスクトップスタンプの削除、データの削除を行います。

 $\overline{\mathsf{x}}$ 

文字色

スタンプファイル名:

キャンセル

表示モード: © 透過 ○ 上書き

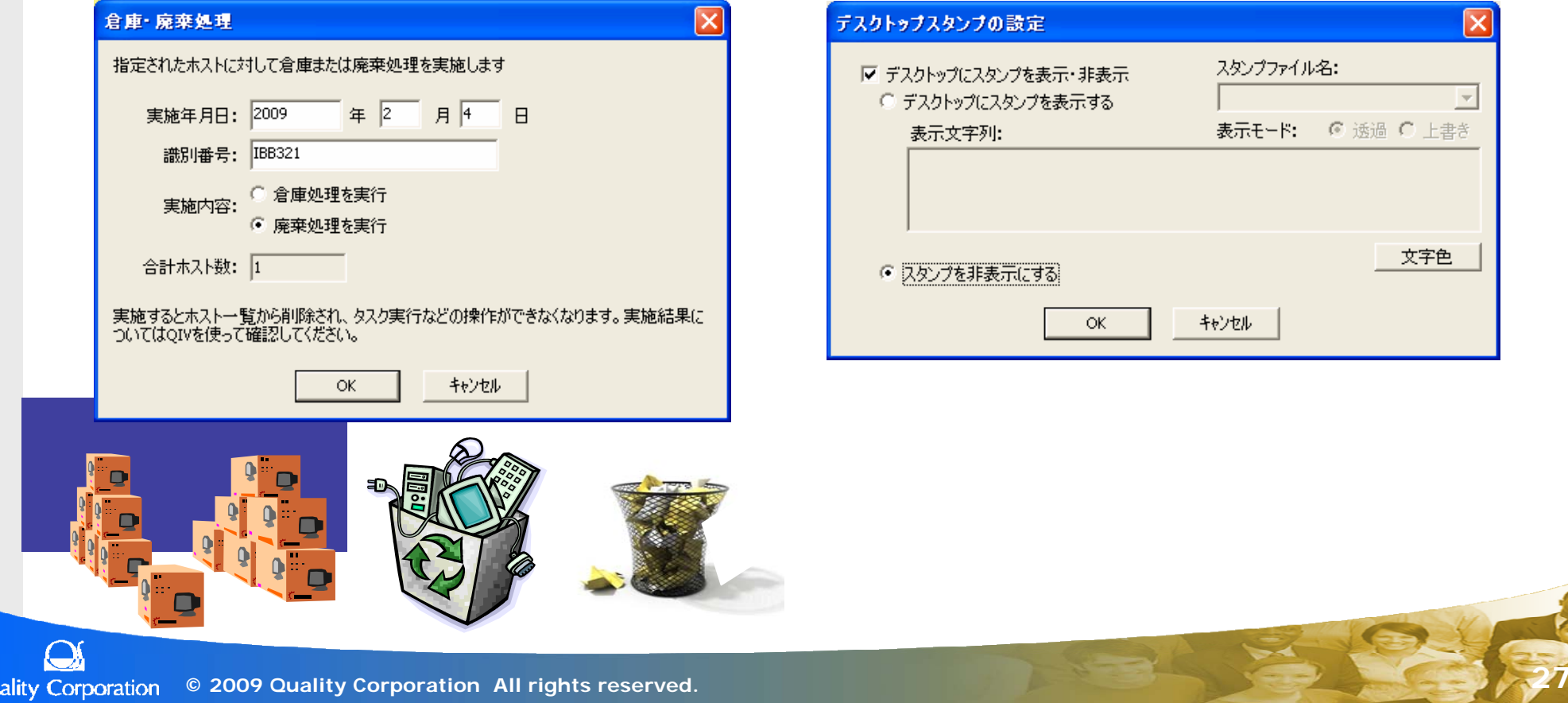